## How to create a Padlet

**A** padlet 1. Open an internet Welcome to the easiest way to create and collaborate in the world browser and go to padlet.com. Create a new account or log in to an existing account. **PADLETS ATTACHMENTS** COLLARCRATORS Dashboard 2. From the dashboard, click the "make a ollO. padlet" button. ctivity to report Modify **NEX** Title My terrific padlet My terrific padlet 3. Edit the Padlet. Description Made with mirth G a. Add a title and description. Layout Choose how posts are arranged b. Change the layout. c. Change the Freeform Grid wallpaper. Wallpaper

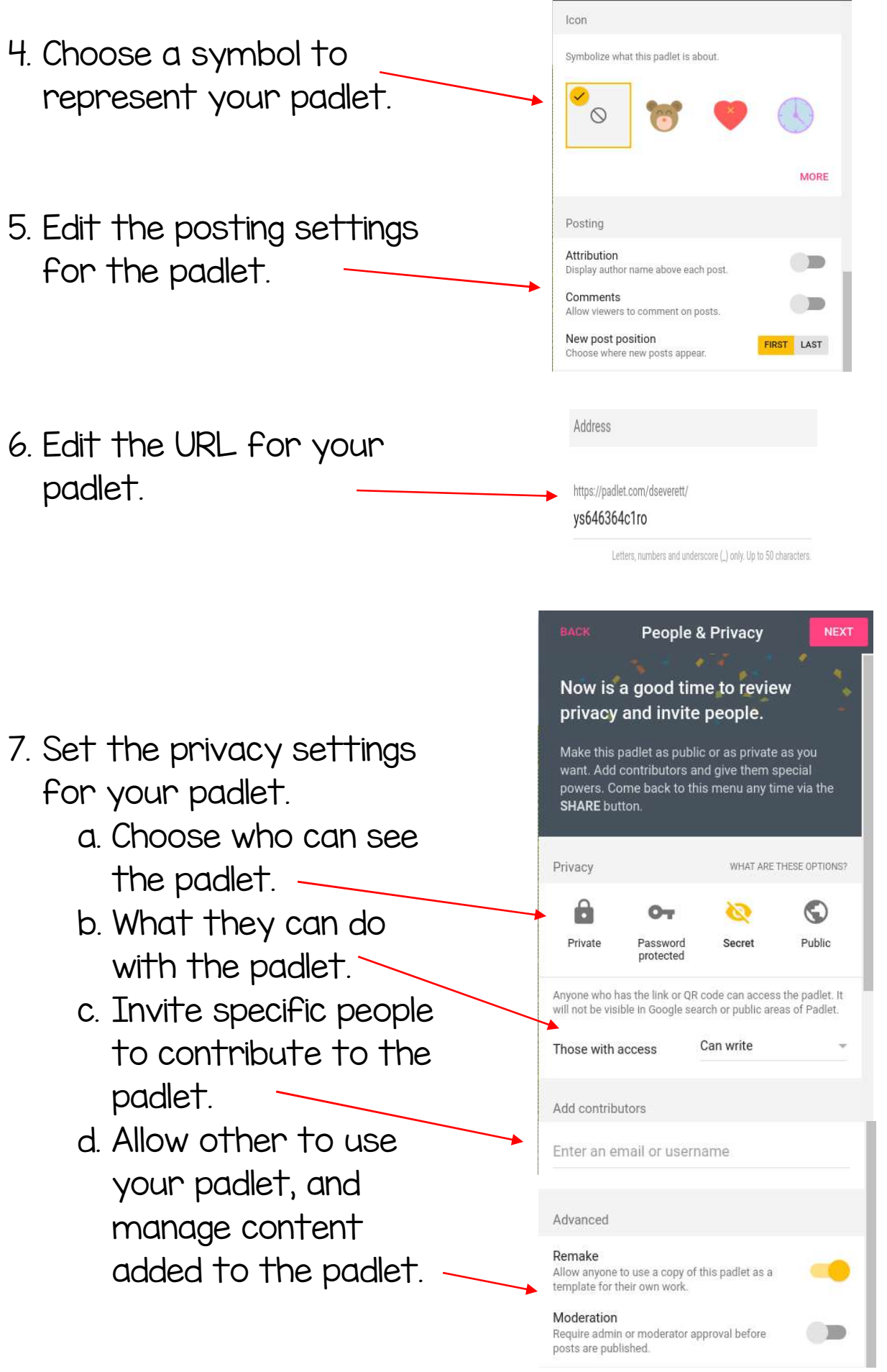

8. Manage the settings from this task bar in the top right hand corner of the screen of the padlet.

 $\Box$  REMAKE

♡

SHARE

ά

- a. Add a padlet to your favorites folder.
- b. Make a copy of a padlet to reuse or edit.
- c. Share a padlet.
- d. Change the look of a padlet.
- e. Change other settings of a padlet.